## 【udn 讀書館】平台新增功能說明

## 1. 開放平台機制

• 館外進入可檢視平台內所有書目資料,若需"借閱"或"線上閱讀"則需登入行動借閱 帳號。

## 2. Web Reader(線上閱讀)

- 建議瀏覽器:IE11 以上、Mozilla Firefox、Google Chrome。
- 線上閱讀電子書,不必另外安裝閱讀軟體。
- 改善讀者常遇到的安裝軟體或閱讀軟體應用程式錯誤。

使用說明:

- 各瀏覽器操作步驟,請參閱如下"安裝說明" [http://reading.udn.com/libnew/setting\\_download.html](http://reading.udn.com/libnew/setting_download.html)
- ○點按"線上閱讀"旁向下箭頭,從下拉選單選擇格式(PDF,EPUB)開啟書籍 (若點按 "線上閱讀", 預設開啟 PDF 格式) 。

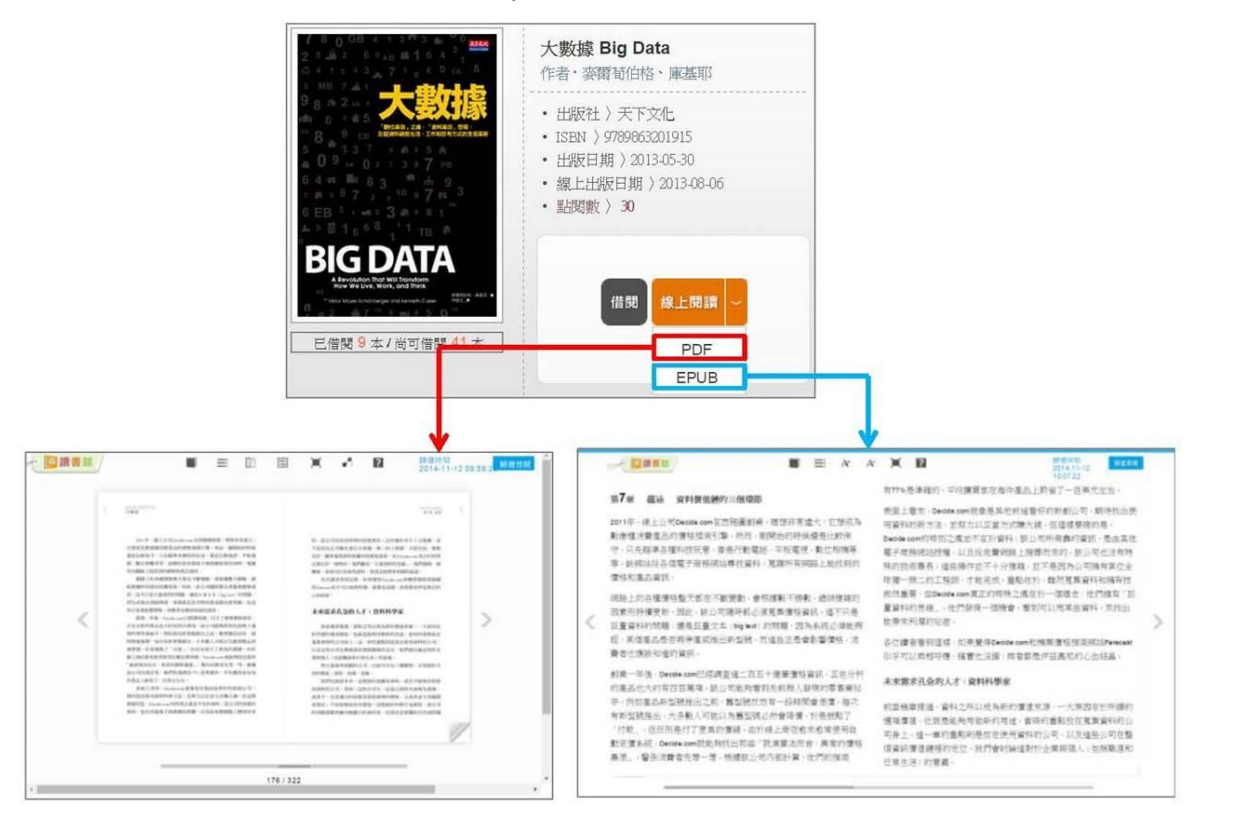

◇ 若只有 1 種格式,則不顯示下拉選單,點按"線上閱讀",預設開啟 PDF。

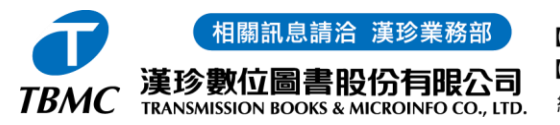

【台北總公司】110台北市和平東路三段315號7樓 電話: (02)2736-1058 傳真: (02)2736-3001 【南部辦事處】710台南市永康區中華路425號9樓之3 電話:(06)302-5369 傳真:(06)302-5427 網址: www.tbmc.com.tw E-mail: info@tts.tbmc.com.tw